# **Owner's Manual**

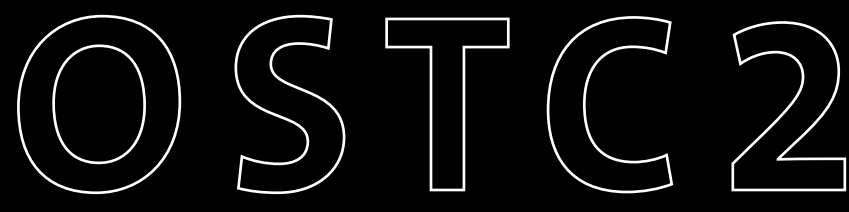

Open Source Dive Computer

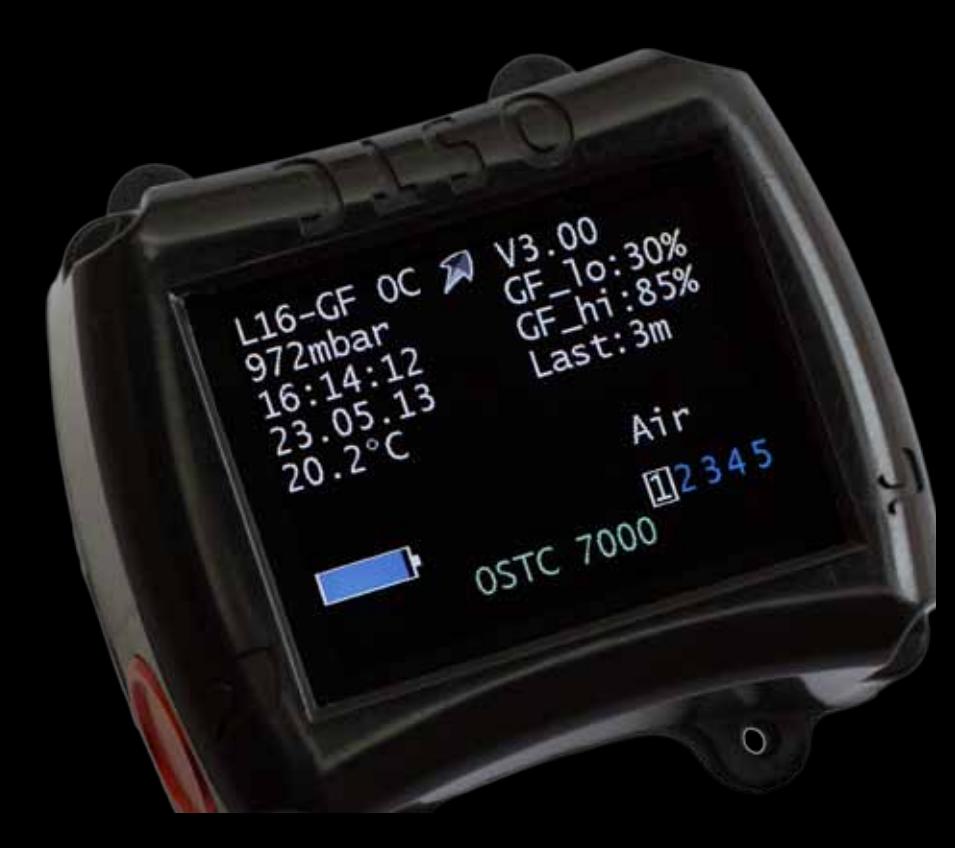

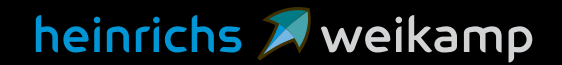

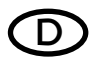

## CE Konformitätserklärung

Die Produkte der heinrichs weikamp GbR entsprechen den Anforderungen der Richtlinie des EU-Rates 89/336/EEC (EMV) und 2004/108/EC (EMV), ggf. ergänzt in der Angleichung der Rechtsvorschriften der Mitgliedstaaten in Bezug auf die elektromagnetische Verträglichkeit.

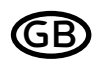

CE Declaration of conformity

Products by heinrichs weikamp comply with the requirements of the Council Directives 89/336/EEC (EMV) and 2004/108/ EC (EMV), as amended where applicable on the approximation of the laws of the member states relating to Electromagnetic Compatibility.

 heinrichs weikamp GbR, 79098 Freiburg Freiburg, 2010

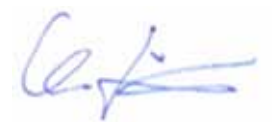

Christian Weikamp Matthias Heinrichs

# RoHS Konformitätserklärung D

Die heinrichs weikamp GbR erklärt hiermit, dass alle von uns ab Januar 2006 hergestellten Produkte RoHS-konform sind gemäss EU Richtlinie 2002/95/EG bezüglich folgender Substanzen:

> Blei (Pb) Cadmium(Cd) sechswertiges Chrom(Cr(VI)) Quecksilber(Hg) Polybromierte Biphenyle (PBB) Polybromierte Diphenylether (PBDE)

#### Declaration of RoHS Compliance GB

heinrichs weikamp GbR herewith declares that as of January 2006, all our products are manufactured RoHS conformal, fully complying with EU Directive 2002/95/EC with respect to the following substances:

> Lead (Pb) Cadmium(Cd) Hexalvalent Chromium(Cr(VI)) Mercury(Hg) Polybrominated biphenyls (PBB) Polybrominated diphenylethers (PBDE)

 heinrichs weikamp GbR, 79098 Freiburg Freiburg, 2010

Christian Weikamp Matthias Hein

# **Your OSTC2**

Thank you for choosing a heinrichs weikamp dive computer.

Using open source software for full transparency, combined with state-ofthe-art hardware and robust design, OSTC2 is your instrument of choice for technical diving.

We hope you enjoy diving with your new OSTC2 dive computer.

To become familiar with the functions of OSTC2 and to use it correctly, it is recommended that you read this manual carefully.

### **Functions Overview**

The Open Source Dive Computer OSTC2 assists you with the following functions:

### **Display**

- Diving depth and duration according to EN13119
- Maximum diving depth
- • Ambient temperature
- Ambient pressure
- Bottom time
- Duration and depth of planned decostops
- Time to desaturation based on diving depth and duration

## **Planning**

- Set and retrieve gas mixtures matching the scuba set
- • Calculate a decoplan in the simulator

### **Record**

• Time, duration, depth profile, temperature, reference pressure and time to desaturation

## **Contacting us**

If you have any questions regarding the OSTC2, you can reach us

- • on the Internet forum www.heinrichsweikamp.com
- • via e-mail: info@heinrichsweikamp.com

### **Postal Address**

heinrichsweikamp Adlerstraße 7 79098 Freiburg im Breisgau Germany

# **Contents**

 $\blacktriangle$   $\blacktriangle$ 

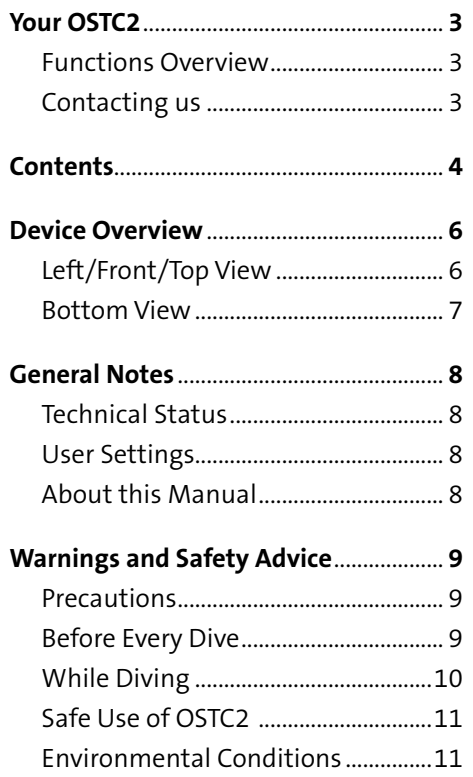

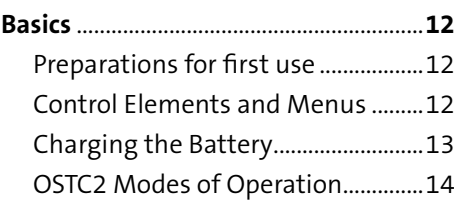

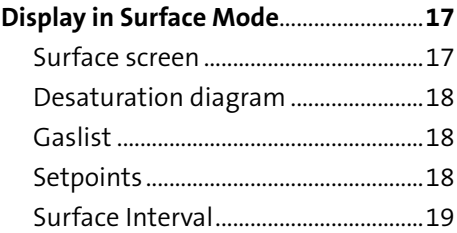

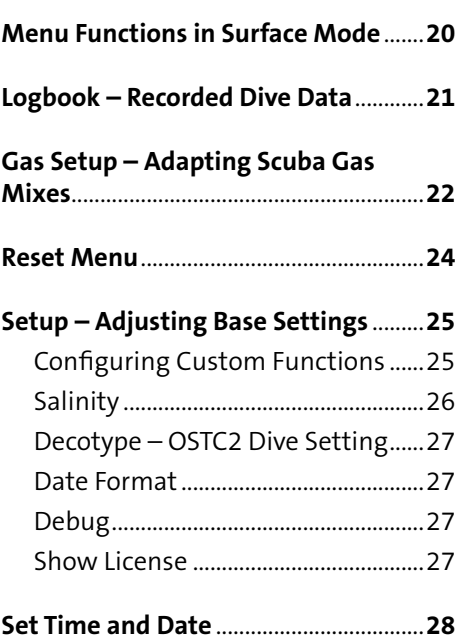

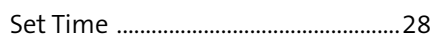

# **Contents**

\*\*\*\*\*\*

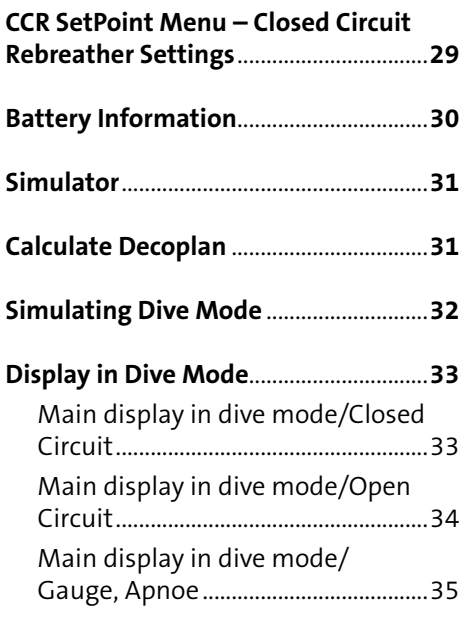

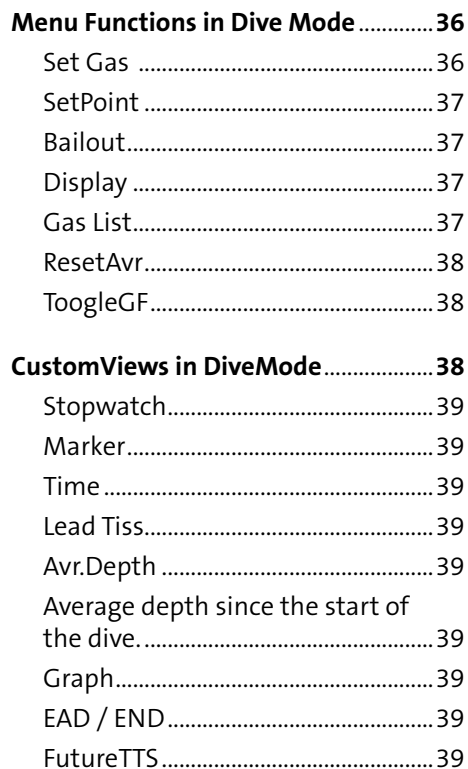

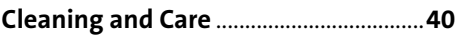

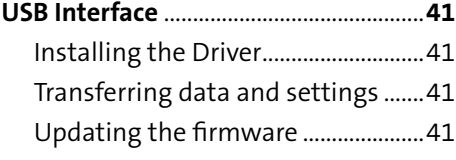

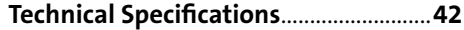

# **Device Overview**

**Left/Front/Top View**

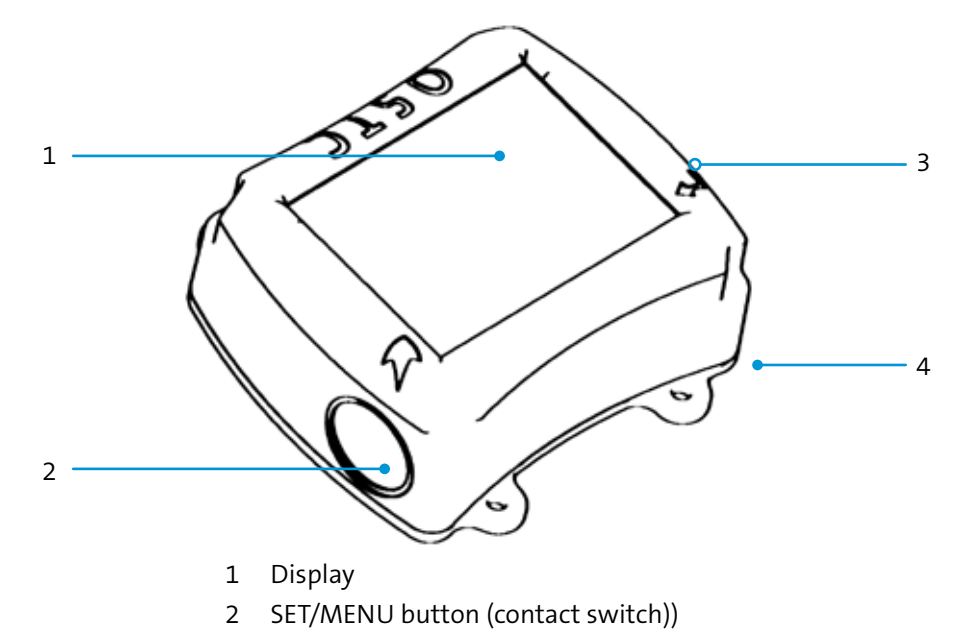

- ENTER button (contact switch )
- Bungee mount

## **Device Overview**

## **Bottom View**

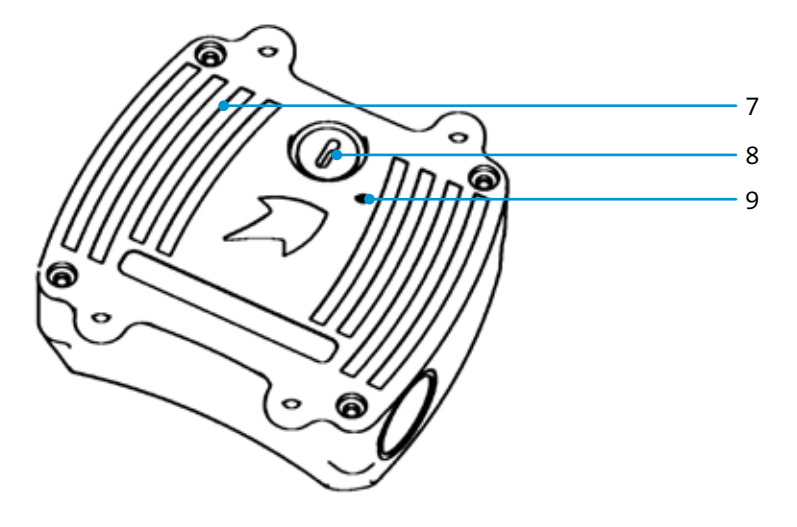

- Pressure sensor
- USB connector with protective cap
- LED-Statusdisplay

## **General Notes**

### **Technical Status**

This manual corresponds to the technical status of OSTC2 and its firmware as of May, 2013.

OSTC2, its firmware and the documentation are subject to technical changes without notice

OSTC2 firmware (integrated software) is being continually enhanced. To make the best use of OSTC2, we advise you to use the latest stable firmware available on the heinrichs weikamp website:

http://www.heinrichsweikamp.com/ ostc2

When updating the firmware, please refer to section USB Interface: Updating the Firmware.

### **User Settings**

Unless noted differently, the information in this manual refers to OSTC2 standard settings.

Values, formats, units and display settings which can be adjusted by the user are marked with an asterisk \* in this manual.

### **About this Manual**

#### **Special Markings**

WARNING:indicates a situation that carries a significant risk of injury.

CAUTION: Indicates a situation that carries a risk of damage to the device.

### **Terms of Use**

Copyright © heinrichs weikamp.

Copying or reusing this manual, or parts of this manual, is not allowed without the written permission of heinrichs weikamp GbR.

# **Warnings and Safety Advice**

### ! **WARNING**

For your own safety, follow the safety advice given below.

## **Precautions**

The most important factor in diving safely is a competent and well trained diver, diving within their abilities.

This dive computer is intended for experienced divers. That implies:

- Sufficient knowledge about the laws of physics in diving is required.
- Relying on a wrongly configured dive computer might damage your health.
- Do not use this dive computer if you are not familiar with or don't understand the settings and displayed information of OSTC2.
- If necessary, you must be able to finish your dive safely without the aid of a dive computer.

• It is mandatory to hold a decompression scuba dive qualification for use of OSTC2 diving computers.

## **Before Every Dive**

### **Plan your dive.**

Set up a dive plan independently from OSTC2, and take it with you when diving.

### **Make sure that your OSTC2 is ready for use and correctly configured.**

Always confirm the following questions before diving:

**Stable Firmware?** Use only firmware provided by heinrichs weikamp which is marked as "stable". It has been tested

and allows for a reliable performance of OSTC2.

**Configured Correctly?** Check the settings of your OSTC2. If necessary, adjust the settings according to your dive plan and equipment.

**Battery charged?** Check the battery status using the battery charge indicator on the display. To ensure reliable performance throughout your dive, the battery must be charged sufficiently. With the display at full brightness, a fully charged battery lasts more than 40hours in dive mode. In the course of its lifecycle, battery life may decrease.

**Device waterproof?** Ensure that the USB connector cap is properly closed and watertight. Check the housing for cracks or damages which might allow water to intrude.

# **Warnings and Safety Advice**

**Functioning pressure sensor?** Ensure that the opening of the pressure sensor is neither clogged nor soiled

**Safely attached?** Make sure OSTC2 can be fastened safely using either the bungee cord or a suitable alternative.

**Display messages?** Check the display of OSTC2 for warnings or other signals. Do not dive if the OSTC displays a warning, e.g. the warning symbol. Check the cause for the warning.

## **While Diving**

### **Take a backup system with you.**

While diving, always carry a backup system to measure duration and diving depth independently from OSTC2

### **Take OSTC2 with you on every repeat dive – don't lend it to anyone.**

A correct calculation of tissue saturation requires that OSTC2

- is configured correctly
- is used on every dive
- is only used to record data during your own dives (and not shared with other divers)

### **Take a sufficiently long surface break before diving again.**

OSTC2 does not explicitly indicate how long to wait before the next dive. Please adhere to the guidelines you were taught during your diver's training.

**CAUTION** Saturation data is lost when updating the OSTC2 firmware or in the unlikely event of a failure. In these cases, do not dive any further until tissue saturation has returned to normal.

# **Warnings and Safety Advice**

\*\*\*\*\*\*\*\*\*

## **Safe Use of OSTC2**

#### **Do not modify the hardware.**

Modifications to the hardware of OSTC2 can negatively impact its reliability and the leak tightness of its housing.

Only the cap of the USB connector can be removed. There is no other way to open the housing without damaging the device.

It is imperative that the o-rings on the USB cap are kept clean and free of hair, grit, dirt, lint etc.

### **Keep your OSTC2 out of children's reach**

Small parts such as the USB connector cap may represent a choking hazard and configuration may be indadvertedly altered without the divers knowledge.

### **Environmental Conditions**

Store the OSTC2 in a cool, dry place.

Permissible temperature range for use and storage: 0°C to 40°C

Maximum water depth: 120m

#### **Caution**

- • Surpassing the maximum water depth may cause malfunctioning or permanent damage of the device.
- The 7H-L16 calculation model is valid only up to a depth of 120m.

### **Preparations for first use**

You receive your new OSTC2 readyfor-use from heinrichs weikamp. If the OSTC2 has not been used for a prolonged period of time, it may be necessary to recharge the battery first.

Before diving, you need to adjust some settings as described in this manual.

Familiarize yourself with the OSTC2. It is recommended that you read this manual carefully and entirely.

### **Control Elements and Menus**

**Buttons** Operate the OSTC2 using the two red buttons SET/MENU and ENTER on the left and right side, respectively. The buttons are contact switches which respond to short finger pressure. You don't need to hold the buttons down.

**Menus** The basic principles of operation that are described below apply to most functions of the OSTC2. If necessary, the documentation indicates when to use these buttons differently.

To display the menu, press SET/MENU. The display shows the pre-menu **Menu?**. Press ENTER to confirm.

To select a menu entry, press SET/MENU repeatedly until the cursor marks the required menu item. From the item on the bottom, the cursor jumps back to the top.

In some menus, you will find a **More** entry. Select this entry to access the next menu page with more menu items.

To change the setting of a menu item, press ENTER repeatedly until the required value is displayed. Note that for some numerical settings, you have to adjust the direction and increment of change separately.

**NOTE** The pre-menu **Menu?** avoids that the menu is displayed by mistake. Confirm the pre-menu by pressing ENTER within 5 seconds, otherwise the OSTC2 will return to the normal display.

**.**

**Charging the Battery**

The battery of the OSTC2 is charged using the USB connector. The delivery includes a USB cable.

Your OSTC2 must be charged in a dry environment to avoid damages caused by corrosion or a short circuit..

- 1. Unscrew and remove the protective lid from the USB connector.
- 2. Connect the USB connector to a computer or a standard USB charger.
- 3. The OSTC2 is being charged while the connected computer or USB charger is in operation.
- 4. While the battery is being charged, the battery symbol is yellow.

When the battery symbol is green, charging is complete (i.e. the battery is charged at least 95%).

Once charging is completed, disconnect the USB cable and screw the lid on the USB connector to make it watertight.

The USB plug of the cable can be used as 'screwdriver' for the cap.

If you do not use the OSTC2 for an extended period of time, you can leave it connected to the USB charger until next use.

Charging an empty battery might take up to eight hours.

**NOTE** The OSTC2 comes with an integrated magnetic reset switch. When charging, do not place the OSTC2 near a magnet that might trigger the magnetic switch.

### **OSTC2 Modes of Operation**

OSTC2 has three modes of operation and switches automatically between them:

#### **Surface Mode**

To wake up the OSTC2, press SET/MENU or ENTER.

When in surface mode, the display shows general information – current time, date, temperature, ambient pressure and battery charging status. After a dive, the display also shows tissue saturation and remaining time in the no-fly period.

In surface mode, you can adjust the settings in preparation for the next dive, read recorded dive data and adjust the base settings of the OSTC2.

### **Dive Mode**

The OSTC2 automatically switches into dive mode when it is at least 1.6m\* below the surface for five seconds.

In dive mode, the display shows current diving depth, elapsed time since starting the dive, maximum depth since starting the dive, the currently selected breathing gas and decompression information including Future TTS if configured.\*

Pressing ENTER toggles additional information provided as Custom View like EAD/END, Average Depth, Time or Stopwatch.

**NOTE** It is not possible to switch underwater from dive mode to surface mode; hence you cannot change the base settings while diving. Note that exceptions apply to the Apnoe setting.

**Tip** The integrated simulator allows you to get acquainted with the functions of the dive mode.

#### **Sleep Mode**

When the OSTC2 is not operated at the surface, it switches into sleep mode after 2 minutes\* to save battery.

In sleep mode, the display is turned off. Ambient pressure is measured at regular intervals. After a dive, decompression calculation continues in sleep mode.

### **OSTC2 Dive Settings**

You can configure the OSTC2 to match your equipment and how you intend to use it. Furthermore, you can select a model for decompression calculation.

To select a dive setting, select **Setup** > **Decotype**, then choose one of the dive settings described below.

**NOTE** The displayed information is adapted according to the chosen dive setting. In dive mode, menu items are adapted as well.

### **Dive settings with decompression calculation**

**ZH-L16 OC, L16-GF OC** Use these dive settings with regular (open circuit) dive equipment.

The decompression calculation model is Bühlmann ZH-L16 for open circuit with or without gradient factors.

**ZH-L16 CC, L16-GF CC** Use these dive settings with a closed circuit rebreather.

The decompression calculation model is Bühlmann ZH-L16 for closed circuit with or without gradient factors.

**pSCR-GF** With pSCR O2 Drop and lung ratio modify the calculation of ppO2. The basic values can be configured in CF61, CF62 and CF63.

#### **Dive settings without decompression calculation**

**Gauge** Use this dive setting if you do not use the OSTC2 for decompression calculation.

With this dive setting, OSTC2 serves as a depth gauge. Additionally displayed and recorded are ambient temperature and elapsed time since starting the dive. Decompression and saturation calculation are switched off.

**Apnoe** Use this setting for apnea diving or snorkeling.

With this dive setting, the OSTC2 serves as a depth gauge. Additionally displayed and recorded are ambient temperature and elapsed time since starting the dive. Decompression and saturation calculation are switched off. Dive time is displayed in minutes\*.

With the Apnoe setting, the OSTC2 remains in dive mode even when diving at low depths. You can switch into surface mode at any time by pressing SET/ MENU?. Press ENTER to confirm the **Quit?** alert.

Above a defined depth\* and after a defined delay\*, the OSTC2 switches automatically into surface mode.

# **Display in Surface Mode**

### **Surface screen**

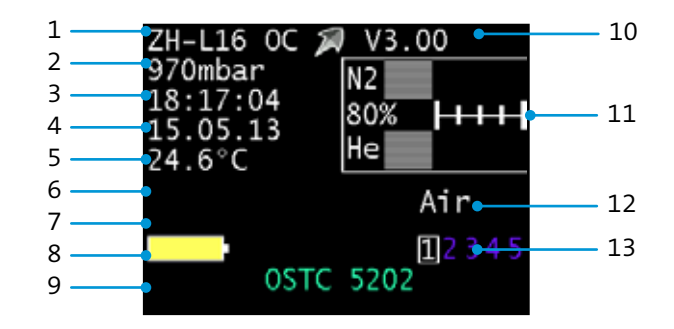

- Dive setting: OC, CC, CF, pSCR, Gauge or Apnea
- Ambient pressure
- Time
- Date
- Ambient temperature
- Remaining no-fly time (hours:minutes).
- Remaining desaturation time (hours:minutes).
- Battery charge indicator / battery voltage\*
- Custom text (up to 23 characters)
- Installed firmware version
- CustomView: Desaturation diagram, gas list (OC), setpoints (CC), Surface Intervall, Desaturation in %. Display toogled with right button.
- First gas mix (OC) or oxygen partial pressure at setpoint 1 (CC), depending on the dive setting.
- Gas overview, additional active gases

# **Display in Surface Mode**

### **Desaturation diagram**

When using a dive setting with decompression calculation, a desaturation diagram is available.

Press ENTER to switch between desaturation diagram and gas list (OC) or setpoints (CC).

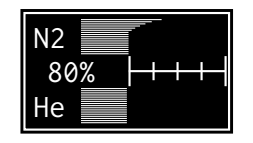

After a dive, you can see the approximate tissue saturation in the desaturation diagram.

The lines in the upper section represent nitrogen saturation, the lines in the lower section helium saturation of the 16 types of tissue according the Bühlmann model.

The numeric value is the lead tissue saturation percentage.

The first scale division marks a saturation of 80%. Each following division corresponds approximately to the decrease over the half-life for the respective type of tissue.

**TIP** The same desaturation diagram is also available in the dive mode (**More** > **Graphs**).

## **Gaslist**

When using an open circuit dive setting, the list of available gas mixes can be shown on the display at position 11.

Press ENTER to switch between gas list and desaturation diagram.

The first gas mix used when starting your dive is displayed at position 12. Air means compressed air (21% oxygen,

no helium). For any other gas mix, the respective percentages of oxygen and helium fractions are displayed.

**Gaslist** contains the other four preset gas mixes with their respective percentages of oxygen and helium fractions.

If the sum of oxygen and helium fractions is less than 21%, the gas list shows **ERR** indicating an unusual gas mix.

### **Setpoints**

When using a closed circuit dive setting, the list of available setpoints can be shown on the display at position 11.

Press ENTER to switch between setpoints list and desaturation diagram.

The setpoints list shows the oxygen partial pressure for the three setpoints (**SP**) and the oxygen and helium frac-

# **Display in Surface Mode**

tions of the diluent. The first setpoint is permanently displayed at position 11.

### **Surface Interval**

Time passed since last recorded dive.

## **BSat/BDes/Last**

Last Decostop depth is shown .\* BSat (Bühlmann Saturation) as well as BDes (Bühlmann Desaturation) are shown. Those two parameters are rele vant conservatism parameters for nongradient factor dive setups.

## **Dive Setting Display**

In surface mode, the dive setting is displayed on top of the left side.

## **Menu Functions in Surface Mode**

You can adjust the settings to prepare the next dive, read recorded dive data and adjust the base settings of OSTC2.

Press SET/MENU in order to access the menu in surface mode. The display shows the pre-menu **Menu?**. Press ENTER to confirm.

Menu:

 Logbook Gas Setup Reset Menu Setup More Exit

**Logbook** Look up recorded data from recent dives

**Gas Setup** Set gas mixes matching the scuba set

**Reset Menu** Reset the OSTC2 settings to their default values; stop decompression calculation; delete recorded data; restart the OSTC2

**Setup** Inspect and modify base settings for OSTC2 functions

Choose **More** for the following entries:

**Set Time** Set date and time

**CCR SetPoint Menu** Inspect and modify closed circuit rebreather settings

**Battery Info** Display Battery charge status

**Simulator** Simulate dive mode; calculate decostops

See the following sections for more details.

The OSTC2 records data during every dive. It can be retrieved from the Logbook.

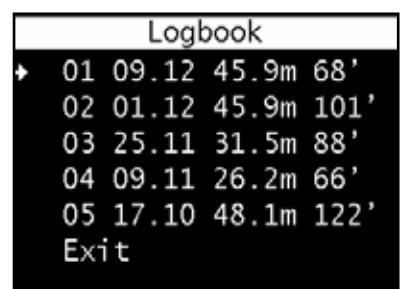

### **Memory**

Logbook entries are sorted in chronological order, starting with the most recent entry. Every entry shows:

- 1st row Position index  $(01$  = most recent),
- 2nd row Date (month/day),
- 3rd row Maximum dive depth
- 4th row Dive duration (minutes)

OSTC2 stores data of approximately 20 to 30 typical dives. The actual number of records depends on the overall size of data. If the memory is full, existing records will be overwritten, starting with the oldest.

**Tip** If you want to secure your recorded dive data, you can connect the OSTC2 to a computer and read out the data.

### **Displaying details**

The details page also shows:

- 1st line position index, date, time
- 2nd line maximum diving depth, duration, minimum ambient temperature
- 3rd line ambient pressure above water (used as reference for depth measurement), desaturation time (hours:minutes)

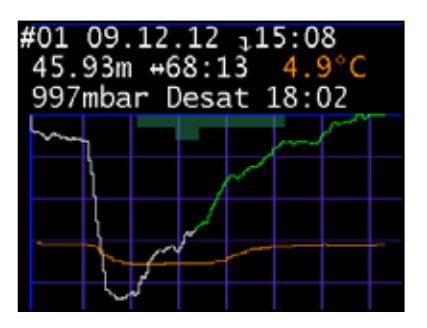

**TIP** To display the actual number of dives instead of the position index, you can configure Custom Function 28.

**TIP** More information including Gaslist, Salinity, CNS and Average Depth can be found on page 2 and 3 (toogled with left button).

Use Gas Setup to configure presets for up to five gas mixes. You can switch between these presets while diving, whenever you exchange gases.

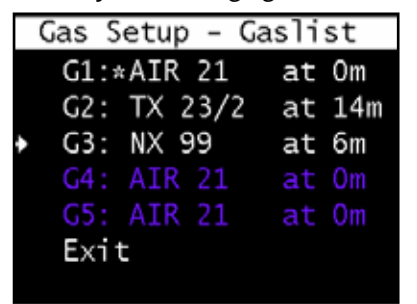

The presets are marked like this: **AIR** for compressed air (21% oxygen, no helium), **NX** for nitrox and **TX** for trimix.

To inspect and modify a preset, go to the **Gas Setup** menu, select the desired preset and press ENTER.

Gas# 1:AIR 21 at Om More  $02:21%$ MOD:66m He: 0% END: 66m  $+/-: +$ Default:21/0 Exit

### **Setting the composition**

Specify the composition of a gas mix by setting the percentage of the oxygen and helium fraction, respectively.

First, choose whether to increase or decrease the fraction. Select the +/– entry. Press ENTER to switch between increasing (**+**) and decreasing (**–**) the value.

Next, select the **O2** entry for the oxygen fraction or the **He** entry for the helium fraction. Press ENTER repeatedly until the required value is displayed. For reference, the OSTC2 displays the calculated maximum diving depth (**MOD**) next to the O2 entry.

### **Reverting to default values**

To revert a gas mix preset to standard values, select the **Default** entry and press ENTER.

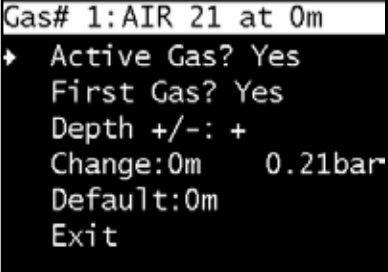

### **Setting the operation depth**

To set the operation depth for a preset gas mix, select **More**, then select **Depth +** or **Depth –**. The current operation depth is shown in the first line of

# **Gas Setup – Adapting Scuba Gas Mixes**

the display, the calculated correspond ing oxygen partial pressure (**ppO2**) in the fourth line, next to the **Change** en try.

### **Configure usage**

To use a gas mix right at the start, set **First Gas?** to **Yes**. On the **Gas List**, the first gas mix is marked with an asterisk (**Gn:\***), all other gas mixes are marked **Gn::** .

**NOTE** A gas mix with an operation depth of 0m is used only when **First Gas?** is set to **Yes** .

If a certain gas mix is not available, you can disable the respective entry on the gas list. To do this, set **Active Gas?** to No. Deactivated entries are dimmed out on the display (text turns dark blue).

## **Reset Menu**

This menu allows you to reset all settings of the OSTC2 to their default values, stop decompression calculation prematurely, delete recorded data, or restart the OSTC2.

To leave the Reset Menu, select **Cancel Reset** or **Exit**.

#### **Reverting settings to default**

To reset all user settings from the Gas Setup, Setup menu and decompression data to their default values, select the **Reset CF, Gas & Deco** entry, then press ENTER. You will be prompted to confirm the reset (**Confirm?**). Select **OK** to confirm the reset or **Cancel** to perform no reset.

### **Deleting Logbook data**

To delete all recorded dive data, select the **Reset Logbook** entry and press ENTER. You will be prompted to confirm the reset (**Confirm?**). Select **OK** to delete

all recorded dive data or **Cancel** to keep the data.

**NOTE** Deleted dive data cannot be restored.

#### **Rebooting the OSTC2**

The OSTC2 needs to be rebooted during the installation of a new firmware.

To reboot, select the **Reboot OSTC** entry and press ENTER. You will be prompted to confirm the reboot (**Confirm?**). Select **OK** to confirm the reboot or **Cancel** to perform no reboot.

**CAUTION** Rebooting deletes the current decompression data.

#### **Deleting decompression data**

To delete current decompression data, select the **Reset decodata** entry and press ENTER. When you start the next dive, the OSTC2 will use normal tissue

saturation (fully desaturated) for its calculations.

**Caution** Use **Reboot OSTC** and **Reset** only if you do not plan a repeat dive within the next 48 hours.

# **Setup – Adjusting Base Settings**

Select **Setup** on the main menu to display the **Setup menu**, where you can inspect and adjust the base settings of your OSTC2.

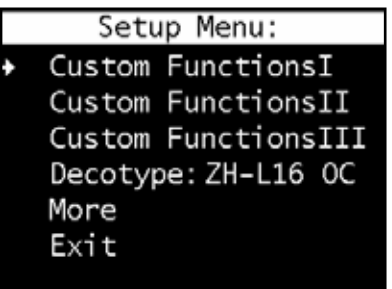

### Setup Menu 2:

Date format: DDMMYY Debug: OFF Show License Salinity: 1.00kg/l Brightness: Eco Exit

### **Custom Functions**

Custom functions are parameters that control the functions of the OSTC2.

For a current list of all available Custom Functions, see the OSTC wiki at http:// www.heinrichsweikamp.com.

### **Configuring Custom Functions**

Custom Functions are divided by their ordinal number into three menus, **Custom Functions I** (parameters 0 to 31), **Custom Functions II** (parameters 32 to 63) and **Custom Functions III** (parameters 64 to 95).

**Tip** You can also configure Custom Functions and other settings from a PC using SubSurface, Diving Log or JDiveLog software.

Select **Setup** and then **Custom Functions I, Custom Functions II** or **Custom Functions III**.

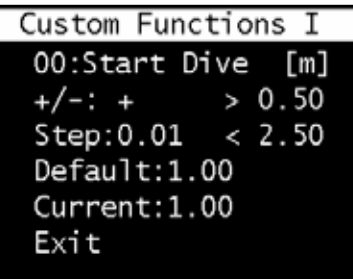

On the display, the second line shows the ordinal number, the parameter name as well as the unit of the parameter value in square brackets.

To increase or decrease the parameter value, select the **+/–** entry. Press ENTER to switch between increasing (**+**) and decreasing (**–**) the value.

To set the increment by which the value is increased or decreased, select the **1/10** entry. Press ENTER to switch between an increment of **1** or **10**.

Next, select the **Current** entry and press ENTER repeatedly until the required value is displayed. You can change the direction and increment at any time.

**NOTE** For technical reasons, the possible numeric range for parameter values is

- • 0 to 255, for entries with 8 bit word size
- • 0 bis 32767, for entries with 15 bit word size

Note that the possible numeric range includes unsuitable or even dangerous values.

## ! **WARNING**

Keep to the value range that is recommended for the respective Custom Function. Some Custom Functions impact critical safety-related functions and displays.

To reset a particular parameter to its default value, select the **Default** entry and press ENTER.

**NOTE** All Custom Functions are adjusted to a tested value suitable for this application.

## **Salinity**

This setting allows you to adjust salinity, used for calculating both current and maximum depths.

The default salinity is based on a density of water of 1.00 kg/l. To increase this value, select the **Salinity** entry and press ENTER repeatedly until the required value is displayed. The value range is 1.00 kg/l to 1.04 kg/l.

**NOTE** Decompression information is based upon absolute pressure and not relative pressure and therefore salinity does not effect this calculation.

## **Decotype – OSTC2 Dive Setting**

Select the required dive setting and the type of decompression calculation.

**ZH-L16 OC** Decompression calculation for open circuit (normal scuba gear) using the Bühlmann ZH-L16 model

**ZH-L16 CC** Decompression calculation for closed circuit rebreather using the Bühlmann ZH-L16 model

**Gauge** Disables decompression/saturation calculation and no-fly warning. The OSTC2 records diving depth, time and temperature.

**Apnoe** Disables decompression/saturation calculation and no-fly warning. The OSTC2 records diving depth, time and temperature.

**L16-GF OC** Decompression calculation for open circuit (normal scuba gear) using the Bühlmann ZH-L16 model with gradient factors

**L16-GF CC** Decompression calculation for closed circuit rebreather using the Bühlmann ZH-L16 model with gradient factors

**pSCR-GF** Decompression calculation for passive semi closed circuit rebreather using the Bühlmann ZH-L16 model with gradient factors and O2 drop as well as lung ratio.

Choose **More** to access the following entries:

### **Date Format**

Set the displayed date format:

- • **YYMMDD**: year, month, day
- • **DDMMYY**: day, month, year
- • **MMDDYY**: month, day, year

### **Debug**

To display additional information for the analysis of errors, set **Debug** to **ON**. This setting is intended to assist programmers and developers and is not required for normal operation.

### **Show License**

Select this entry to display the terms of license for the firmware.

# **Set Time and Date**

### **Set Time**

To set date and time for the OSTC2, select **More** from the main menu, then **Set Time**.

While setting the date and time, the clock is paused (whereas desaturation calculation continues). When you have set the new date and time, you can restart the clock to the second

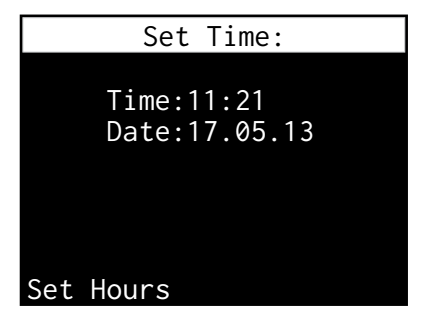

- 1. Press ENTER repeatedly until the required value is displayed.
- 2. Press SET/MENU to select the next setting – from hour to minute, to month, to day and to year.

3. After **Set Year**, press SET/MENU to restart the clock at second :01 after the set time.

# **CCR SetPoint Menu – Closed Circuit Rebreather Settings**

When using a closed circuit rebreather, you can set the OSTC2 to the corresponding CCR setpoint. You can specify setpoints in the **CCR SetPoint Menu**.

**NOTE** OST2 does not display the PPo2 of the breathing loop and therefore you cannot use it as a PPo2 display. In the context of CCR diving the OSTC2 can only serve as a constant PPo2 decompression computer and not as PPo2 display or a setpoint controller..

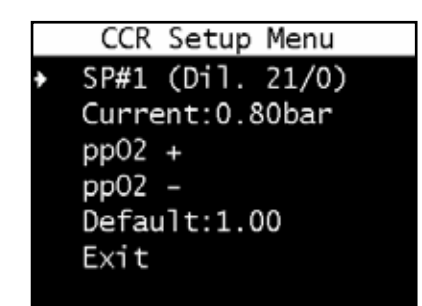

Select the first menu entry and press ENTER to select setpoint 1, 2 or 3 (**SP#1**, **SP#2**, **SP#3**).

To increase oxygen partial pressure for the selected setpoint, select **ppO2 +**  and press ENTER repeatedly. The value increases in steps of 0.01 bar.

To decrease oxygen partial pressure for the selected setpoint, select **ppO2 –** and press ENTER repeatedly. The value decreases in steps of 0.01 bar.

To revert to the default value for oxygen partial pressure, select **Default:1.00** and press ENTER.

If required, repeat these steps for the other setpoints.

# **Battery Information**

Select **Battery Informtion** to display detailed information about the battery.

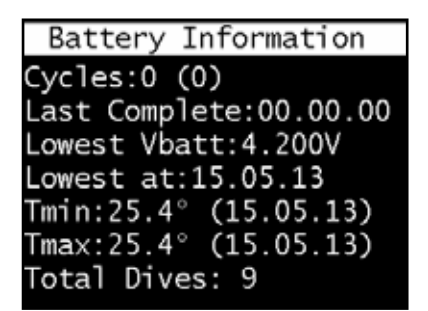

- • **Cycles**: Number of complete charge cycles (battery charged up to at least 95% of its capacity)
- • **Last Complete**: Date of the last complete charge
- • **Lowest Vbatt**: Minimum battery voltage
- • **Lowest at**: Date of minimum battery voltage
- • **Tmin**: Minimum ambient temperature with date
- • **Tmax**: Maximum ambient temperature with date
- • **Total Dives**: Counter of all real dives done with this computer

Press ENTER to exit Battery Information and return to the menu.

# **Simulator**

Use the simulator to

- simulate the dive mode of the OSTC2
- • calculate the decoplan for the specified maximum depth and retention period at the bottom.

OSTC Simulator Interval: Now Start Dive Bottom Time: 3min Max. Depth:15m Calculate Deco Exit

### **Calculate Decoplan**

As a planning aid, the OSTC2 can calculate decompression stops previous to a planned dive.

First, set the desired values for bottom time and maximum depth. Select the respective menu entry and press ENTER until the required value is displayed.

- • **Bottom Time** can be increased in steps of 2 minutes up to a maximum of 199 minutes.
- • **Max. Depth** can be increased in steps of 3 meters up to maximum of 99 meters

If you accidentally exceed the desired value, select **Exit** to leave the simulator menu. Select the simulator again and set the correct values.

To start calculation, select **Calculate Deco** and press ENTER.

Please wait for the calculation of the decompression plan. Calculation may take some time, depending on the specified bottom time.

**TIP** During calculation, the **Bottom Time** value counts down, indicating the remaining minutes of bottom time to be calculated.

When the calculation is done, select **Show Decoplan** to display the calculated decompression plan with duration and depth of the planned decompression stops.

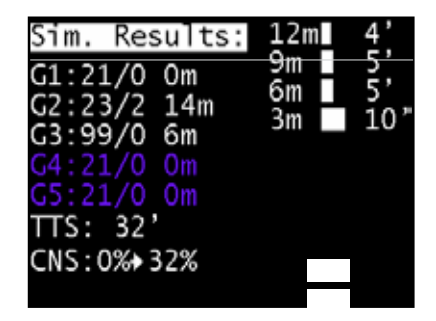

Depth is displayed in meters, duration is displayed in minutes. Duration is additionally represented by the width of the respective bar.

**NOTE** Only the six deepest decompression stop are displayed.

## **Simulator**

#### **Simulating Dive Mode**

The simulator allows you to simulate the diving mode in order to become familiar with its functions above the surface.

**Start Dive** Select **Start Dive** to start the simulator. The value specified for **Max. Depth** is adapted as current diving depth.

**Changing diving depth** Unlike the dive mode, the simulator has an additional menu for diving depth, where you can set the simulated diving depth. Press ENTER to display the depth menu. Use SET/MENU to select the desired change in depth, then press ENTER to confirm:

• **+1m**, **+10m**: descend 1m or 10m

• **-1m**, **-10m**: descend 1m or 10m

**Quitting dive mode** To quit the dive mode, simulate an ascent. In the depth menu, select **-10m** and press ENTER repeatedly until the displayed diving

depth has reached 0m. The dive mode simulation will stop after a short delay.

**NOTE** Both in dive mode and during a simulation, the OSTC2 cannot switch to sleep mode. Remember to quit the dive mode simulation when you're done, otherwise you might exhaust the capacity of both battery and logbook memory.

All other available functions are similar to the ones in dive mode and are described there.

### **Altimeter**

Enables the use of the pressure sensor for (not so perfect) barometric measurements in surface mode. The sensor build in the OSTC2 is specified for a large pressure range of several bars and not barometric range specific. It does not replace an altimeter.

# **Display in Dive Mode**

**Main display in dive mode/Closed Circuit**

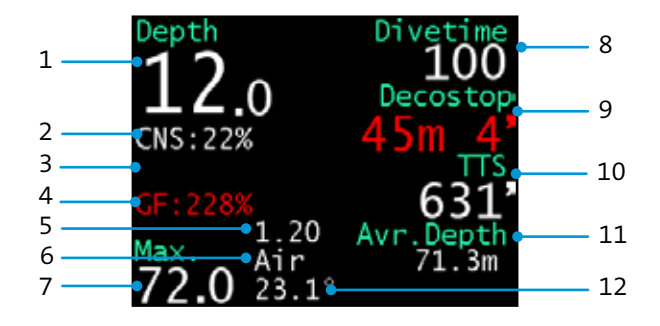

- Diving depth in meters
- **CNS**: oxygen toxicity percentage (displayed when required) or rate of descent in m/min
- **ppO2**: oxygen partial pressure in bar (displayed when required)
- **GF**: present gradient factor
- Oxygen partial pressure for the selected setpoint; **Bail** for bailout
- Composition of the selected diluent or bailout gas (oxygen/helium)
- **Max** Maximum diving depth
- **Divetime:** Dive time in minutes\*
- **Decostop:** Depth and duration of the next decostop (if available)
- **TTS**: total duration of decostops; **No Stop**: no decostop planned, remaining dive time until the first decostop
- **CustomView:** Stopwatch, Marker, Time, LeadTiss., Avr.Depth, Tissue-Graph, EAD/END, FutureTTS
- Ambient temperature

# **Display in Dive Mode**

**Main display in dive mode/Open Circuit**

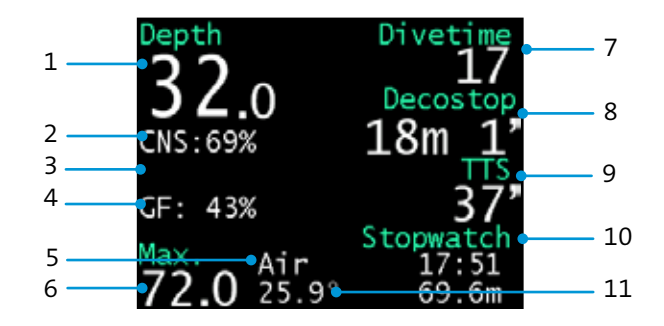

- Diving depth in meters
- **CNS**: oxygen toxicity percentage (displayed when required) or rate of descent in m/min
- **ppO2**: oxygen partial pressure in bar (displayed when required)
- **GF**: present gradient factor
- Composition of the selected diluent or bailout gas (oxygen/helium)
- **Max** Maximum diving depth
- **Divetime:** Dive time in minutes\*
- **Decostop:** Depth and duration of the next decostop (if available)
- **TTS**: total duration of decostops; **No Stop**: no decostop planned, remaining dive time until the first decostop
- **CustomView:** Stopwatch, Marker, Time, LeadTiss., Avr.Depth, Tissue-Graph, EAD/END, FutureTTS
- Ambient temperature

# **Display in Dive Mode**

**Main display in dive mode/Gauge, Apnoe**

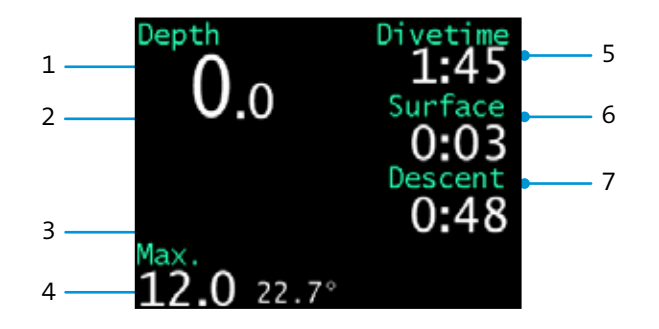

- Diving depth in meters
- **CNS**: oxygen toxicity percentage (displayed when required) or rate of descent in m/min
- **Max** Maximum diving depth
- Ambient temperature
- **Divetime:** Total dive time (minutes:seconds)
- **Surface:** Surface time (minutes:seconds)

 **Descent:** Elapsed time since last descent (minutes:seconds)

# **Menu Functions in Dive Mode**

When the computer is in dive mode and set to OC, CC, pSCR or Gauge, you may use the menu to

- select a preset gas mix (OC, Gauge) or setpoints and bailout gases (CC)
- show decoplan
- • reset Average Depth / toogle gradient factors / ...
- toggle display brightness

**NOTE** The Apnoe dive mode does not have a menu.

To display the menu in dive mode, press SET/MENU. The display shows the premenu **Menu?**. Press ENTER to confirm.

The third menu entry depends on the CustomView in the right low part of the dive mode screen.

### **Decompression data**

**Decoplan** (OC, CC) shows the decompression plan as a list of decompression stages. The current decompression stage is also shown on the main display.

### **Selecting a breathing gas**

**Gas List** (OC, Gauge) allows you to switch between the five preset gas mixes.

**Set Gas** (OC, Gauge) allows you to modify the current composition of the gas mix during the dive.

**SetPoint** (CC) allows you to switch between the three preset setpoints.

**Bailout** (CC) allows you to select one of the three preset bailout gases.

### **Set Gas**

For Open Circuit, Gauge

This setting allows you to select the currently used gas mix. You may choose between the presets made in **Gas Setup** (in surface mode). Oxygen and helium fractions of the current gas mix are displayed on the main display.

Select **O2 +** or **O2 –**, to increase or decrease the oxygen fraction.

Select **He +** oder **He –** to increase or decrease the helium fraction.

Press ENTER repeatedly until the required value is displayed.

The new value is displayed in the first line, next to **Sel**.

In order to apply the new setting select the first entry **Sel** and press ENTER.

# **Menu Functions in Dive Mode**

In order to revert to the preset gas mix, select it again from the **Gas List**.

### **SetPoint**

For Closed Circuit

Choose between the three setpoints that have been configured in Gas Setup (surface mode). Oxygen and helium fraction of the current gas mix are displayed on the main screen.

## **Bailout**

For Closed Circuit

Select the current bailout gas mix. You can choose between five preset gas mixes already configured in **Gas Setup**  (surface mode). Oxygen and helium fraction of the current gas mix are displayed on the main screen.

## **Display**

Select **Display** to switch between full (default) and reduced brightness of the display. At full brightness, text appears in white; at reduced brightness, it appears in a yellowish shade.

**NOTE** The display brightness setting applies only to dive mode; the setting is retained for the next dive.

### **Decoplan**

Select **Decoplan** to display the list of currently planned decompression stops.

For each planned decompression stop, depth in meters and duration in minutes are displayed. Duration is additionally represented by the width of the respective bar.

If no decompression stops are required, **No Deco** is displayed.

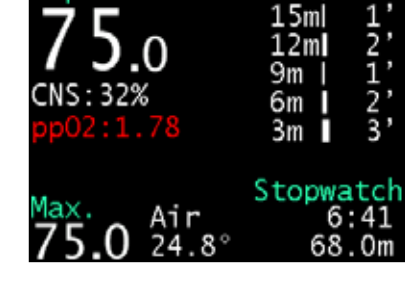

 $21ml$ 

Press ENTER to hide the list.

Depth

If required, the next decompression stop is permanently shown on the main display.

## **Gas List**

For Open Circuit, Gauge

This setting allows you to select the currently used gas mix. You may choose between the presets made in Gas Setup (in surface mode). Oxygen and helium

# **CustomViews in DiveMode**

fractions of the current gas mix are displayed on the main display.

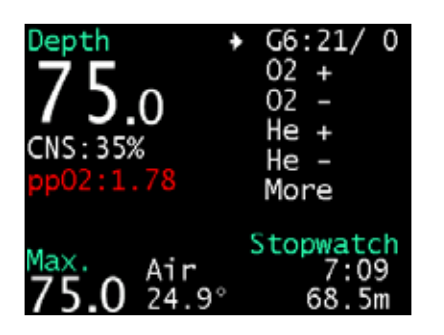

## **ToogleGF**

Use either the standard or the alternative gradient factor pair. This is available only if CF 67, CF68 and CF69 is configured in surface mode.

## **SetMarker**

Sets a marker at the current position in the profil

## **ResetAvr**

Sets Stopwatch to zero and reset the average depth of the stopwatch.

# **CustomViews in DiveMode**

## **Stopwatch**

The stopwatch counts seconds and minutes. The value left of the stopwatch is the average depth since starting the stopwatch.

The stopwatch is resetted via **Menu > ResetAvr.**

## **Marker**

Allows to set a marker via **Menu > Set-Marker**

## **Time**

Actual time of the day.

## **Lead Tiss.**

Displays the type of tissue with the most significant saturation.

## **Avr.Depth**

Average depth since the start of the dive.

## **Graph**

Displays a desaturation diagram showing the calculated nitrogen and helium saturation.

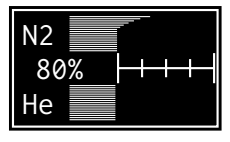

The diagram visualises the approximate saturation values during the dive.

The lines in the upper section represent nitrogen saturation, the lines in the lower section show the helium saturation of the 16 types of tissue according the Bühlmann model.

The numeric value is the saturation percentage of the lead tissue.

The first scale division marks a saturation of 80%. Each following division corresponds approximately to the decrease over the half-life for the respective type of tissue.

## **EAD / END**

Equivalent Air Depth as well as Equivalent Narcotic Depth is shown.

## **FutureTTS**

TTS time for ascent after additional xx minutes on the current depth

## **GF Values**

Overview of both gradient factor pairs. The active one is colored white.

# **Cleaning and Care**

### **Housing**

### **Power supply**

in gel for safety reasons.

The Li-Ion rechargeable battery is sealed

Use freshwater to rinse OSTC2 after every dive, particularly after diving in seawater.

If necessary, dissolve dirt by immersing OSTC2 into freshwater for some hours. Do not use cleaning agents or solvents.

**Caution** Never insert pointed objects into the opening of the pressure sensor.

### **Wristband / Bungee**

The OSTC2 ships with bungee. The bungee can be detached and is hand washable and can be replaced, if necessary.

# **USB Interface**

The USB interface can be used for charging the battery, for data exchange between the OSTC2 and a connected computer, and for installing new firmware for the OSTC<sub>2</sub>

While the OSTC2 is connected to a suitable USB port or a standard USB charger, the battery charges. For details see the section Basics: Charging the Battery.

**NOTE** Links to all mentioned software resources can be found at http://www. heinrichsweikamp.com

### **Installing the Driver**

When connecting a computer to your OSTC2 for the first time, you will need to install a device driver, which is available for Windows, Mac OS X and Linux.

- 1. Download the FT232R interface driver.
- 2. Unpack the zip archive to a directory.
- 3. Connect the USB interface of the OSTC2 to your computer. Windows will automatically recognize the OSTC2 as a new device.
- 4. When Windows asks for a driver medium, point to the directory containing the unpacked driver software.

After installation has completed, the OSTC2 interface becomes part of the "Ports" branch in the Windows Device Manager; it is listed as "USB Serial Port  $(COM x)$ ".

## **Transferring data and settings**

Data transfer with the OSTC2 is supported by two software applications – DivingLog and JDiveLog. Both applications provide easy-to-operate functions for transferring recorded dive data, and for configuring and remotely controlling your OSTC2.

### **Updating the firmware**

The OSTC2 firmware (integrated software) is in the constant process of improvement. To make the most of your OSTC2, it is advisable to use the latest stable firmware that is available at the heinrichs weikamp website:

http://www.heinrichsweikamp.com/ ostc

**Note** Linux and Macintosh users can install firmware updates using the JDiveLog application or SubSurface.

# **Technical Specifications**

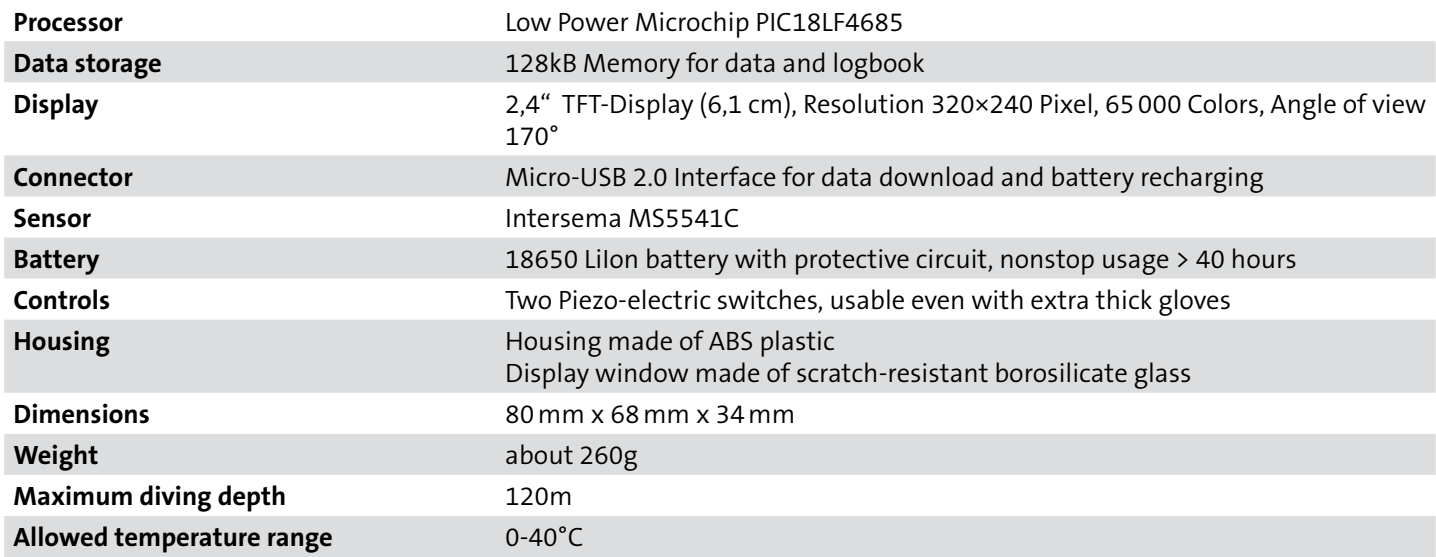

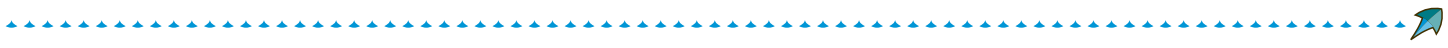

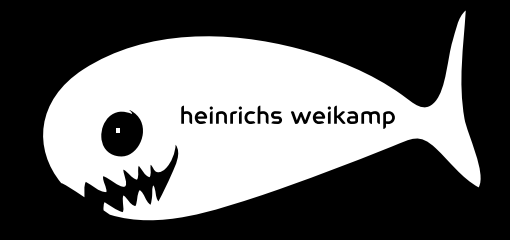